# Back to the Basics of DAGMan

Automating Workflows via DAGMan By: Cole Bollig Software Developer for CHTC Throughput Computing 2024

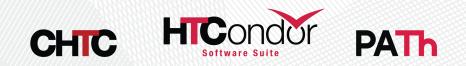

# Why use DAGMan?

#### AUTOMATION

- DAGMan provides a way for the researcher to organize HTCondor jobs into workflows to be automatically submitted.
- DAGMan guarantees jobs run in a particular order as described by the researcher.
- This is useful for jobs that require the output of another job as input.

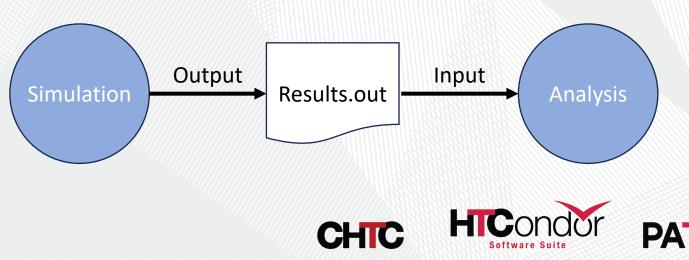

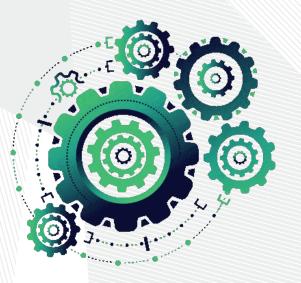

### What is DAGMan?

DAGMan stands for Directed Acyclic Graph (DAG) Manager

#### **Directed Acyclic Graph (DAG):**

- A topological ordering of vertices ("nodes") established by directional connections ("edges")
- The **acyclic** aspect requires a start and end with no looped repetition.

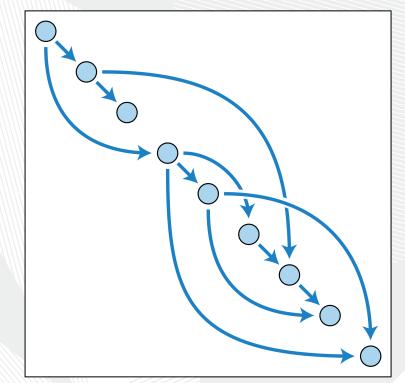

Directed Acyclic Graph - Wikipedia

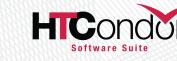

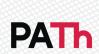

### What is a DAGMan Node?

- A node is a unit of work comprising of up to three parts:
  - 2. (Required) A list of one or more jobs. The core of a node!

Note: DAGMan views a list of jobs as a single entity. Meaning all must succeed to be considered successful.

#### Awesome-Science.sub

|    | <pre>executable = ./find_waldo.py arguments = "scanretry 3"</pre> |
|----|-------------------------------------------------------------------|
| 11 |                                                                   |
|    | input = "book.png"                                                |
|    | output = "found.png"                                              |
|    | request_disk = 3GB                                                |
|    | request_cpus = 4                                                  |
|    |                                                                   |

queue 100

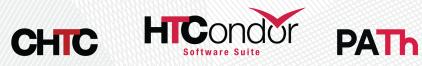

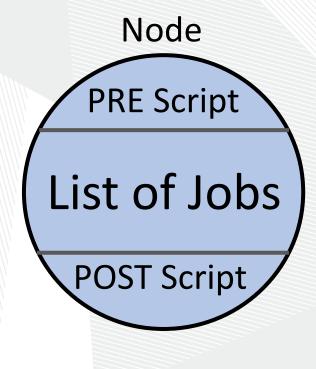

#### Simple Example

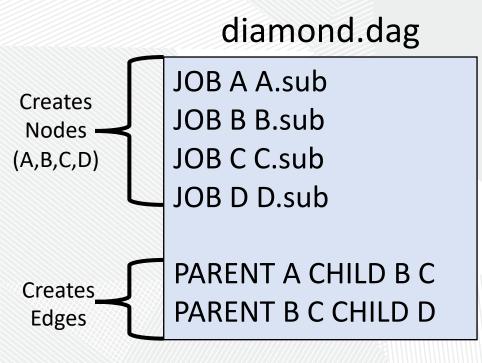

(dag\_dir) / A.sub B.sub C.sub D.sub diamond.dag (other job files)

Note: All parts of the DAG (nodes, edges, modifications) must be declared in the DAG description file prior to submission.

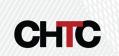

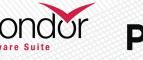

#### Diamond DAG visualized

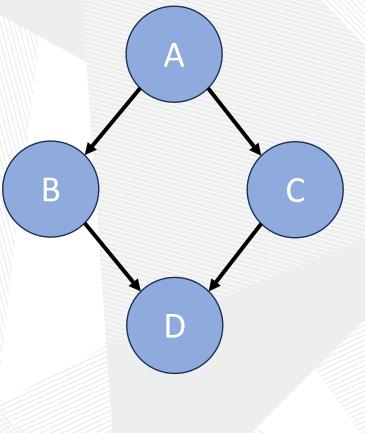

#### **Running a DAG**

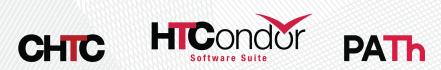

### Submitting a DAG

DAG Submission commands: condor\_submit\_dag dag\_file htcondor dag submit dag\_file

\$ htcondor dag submit diamond.dag DAG 6 was submitted.

\$ condor\_submit\_dag diamond.dag

File for submitting this DAG to HTCondor Log of DAGMan debugging messages Log of HTCondor library output Log of HTCondor library error messages Log of the life of condor\_dagman itself

- : diamond.dag.condor.sub
- : diamond.dag.dagman.out
- : diamond.dag.lib.out
- : diamond.dag.lib.err
- : diamond.dag.dagman.log

Submitting job(s). 1 job(s) submitted to cluster 6.

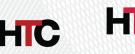

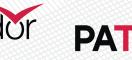

#### What happens?

 Submitting a DAG to HTCondor produces an HTCondor scheduler universe job for the DAGMan process (DAGMan job proper).

Lots of files produced:

- Informational DAG files
  - \*.dagman.out = DAG progress/error output
  - \*.nodes.log = Collective job event log (Heart of DAGMan)
  - \*.metrics = JSON formatted DAG information
- DAGMan job proper files
  - \*.condor.sub = Submit File
  - \*.dagman.log = Job Log
  - \*.lib.err = Job Error
  - \*.lib.out = Job Output

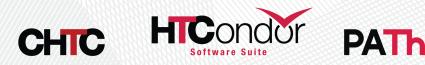

## Monitoring a DAG

- Simply use condor\_q to view the DAG in queue
  - Use **--nobatch --dag** to see a broken-out view of the DAG and running jobs (with associated node names).
- Can even use condor\_watch\_q

| \$ condor_q                                               |               |        |         |          |       |     |      |        |          |       |
|-----------------------------------------------------------|---------------|--------|---------|----------|-------|-----|------|--------|----------|-------|
| Schedd: COLES_APa : <127.0.0.1:49473? a 07/06/23 10:14:23 |               |        |         |          |       |     |      |        |          |       |
| OWNER                                                     | BATCH_NAME    | SU     | BMITTED | DONE     | RUN   | -   | IDLE | TOTAL  | JOB_IDS  |       |
| cole                                                      | diamond.dag+6 | 7/6    | 10:14   | _        |       | _   | 1    | 4      | 7.0      |       |
|                                                           |               |        |         |          |       |     |      |        |          |       |
| \$ condor_q -nobatch -dag                                 |               |        |         |          |       |     |      |        |          |       |
| Schedd: COLES_AP@ : <127.0.0.1:49473? @ 07/06/23 10:14:25 |               |        |         |          |       |     |      |        |          |       |
| ID O                                                      | WNER          | SUBMI  | TTED    | RUN_TI   | ME ST | PRI | SIZE | CMD    |          |       |
| 6.0 c                                                     | ole           | 7/6 09 | 9:18 0  | 9+00:00: | 11 R  | 0   | 0.5  | condor | _dagman  | • • • |
| 7.0                                                       | - A           | 7/6 09 | 9:18 0  | 0+00:00: | 00 I  | 0   | 0.1  | /bin/s | sleep 15 |       |
|                                                           |               |        |         |          |       |     |      |        |          |       |

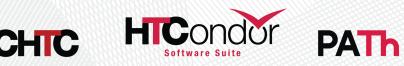

### Checking a DAGs status

#### htcondor dag status <Job-Id>

```
[cabollig@ap2002 ~]$ htcondor dag status 1746219
DAG 1746219 [science.dag] has been running for 09:33:35
DAG has submitted 184 job(s), of which:
       41 are held.
      138 have completed.
        5 have failed.
DAG contains 328 node(s) total, of which:
   [#] 138 have completed.
   [=] 41 are running: 41 jobs.
   [-] 121 are waiting on other nodes to finish.
   [!] 23 will never run.
      5 have failed.
   Γ!٦
DAG had at least one node fail. Only 91.46% of the DAG can complete.
DAG is 42.07% complete.
```

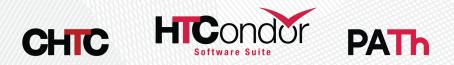

## All Things Come to an End

Ideally everything runs smoothly, and the DAG completes successfully. But just in case...

#### **Node Failure = DAG failure**

- DAGMan will try to make as much forward progress until no more nodes can be executed due to dependencies.
- If any of a nodes associated jobs fail (non-zero exit code) then the node is failed.

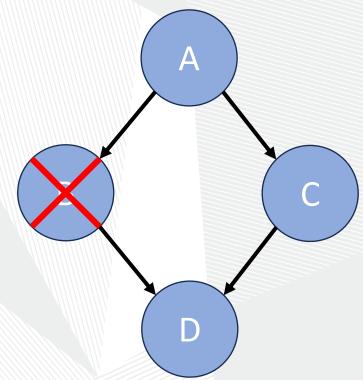

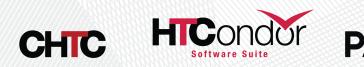

## All Things Come to an End

Ideally everything runs smoothly, and the DAG completes successfully. But just in case...

#### What happens when a DAG fails?

- DAGMan produces a rescue file
   \*.rescue001
- Simply fix any issues and resubmit the DAG. DAGMan will read the most recent rescue file to skip rerunning already successfully completed nodes.

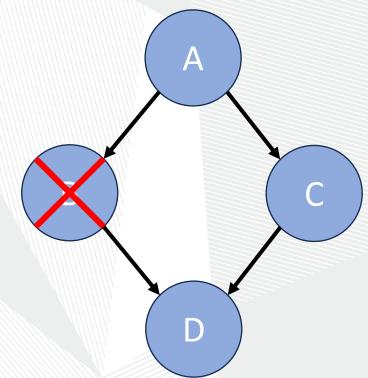

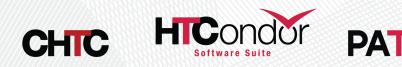

#### **Other DAGMan Features**

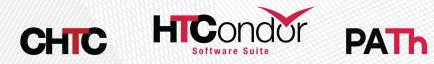

### **DAGMan Node Scripts**

- Scripts provide a way to preform tasks at key points in a node's lifetime. Each script type has different execution time.
  - Pre Scripts run before a Node's jobs are submitted to the Schedd.
  - Post Scripts run after a node jobs have exited the Schedd queue.
- All DAGMan scripts run on the Access Point (AP) and not the Execution Point (EP).

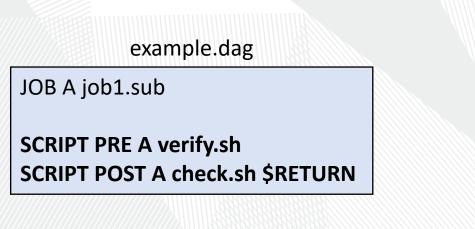

CHIC

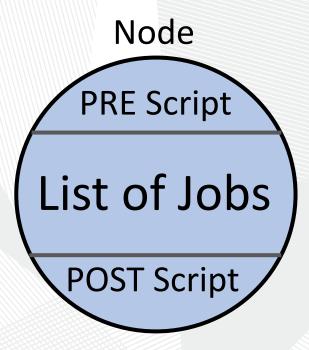

#### Automatically Retry a Failed Node

- Retry a node up to N times when said node has failed for any reason (PRE Script Failed, an associated job failed, POST Script failed)
- When retired all parts of the node are re-run. PRE Script, POST Script and the entire list of jobs (even those previously successful).
- Use UNLESS-EXIT to short circuit retry

#### **RETRY NodeName N**

JOB A job1.sub JOB B same.sub JOB C same.sub JOB D job4.sub

#### **RETRY D 5 UNLESS-EXIT 3**

PARENT A CHILD B C PARENT B C CHILD D

diamond.dag

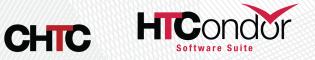

## **Reusing Components with VARS**

CHIC

- Using the VARS command in the DAG description file creates macros to be used by the job submit description.
- Allows one job submit description to be used for many DAG nodes.
- Can pass ci attributes 1 using My. s
- Also has sp
  - \$(JOB) name
  - \$(RETF • curren

| custom Job Ad                                                                   | diamond.dag                                                                                                    | same.sub                                                                                                    |
|---------------------------------------------------------------------------------|----------------------------------------------------------------------------------------------------|----------------------------------------------------------------------------------------------------|
| to the node's jobs<br>syntax.<br>pecial macros<br>) becomes node<br>RY) becomes | JOB A job1.sub<br>JOB B same.sub<br>JOB C same.sub<br>JOB D job4.sub<br>VARS B country="USA"<br>VARS C country="Canada" | <pre>executable = my_script.sh<br/>arguments = \$(country)<br/>log = \$(country)-\$(cluster).log<br/>error = \$(country)-\$(cluster).err<br/>output = \$(country)-\$(cluster).out<br/>queue</pre> |
| nt retry attempt                                                                | PARENT A CHILD B C<br>PARENT B C CHILD D                                                                                |                                                                                                    |

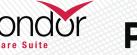

16

sample.dag

#### SUBDAG EXTERNAL

- To the parent DAG it is just a single node
  - Can use RETRY
  - Can have Pre and POST Script
- Submits as another DAG to the Schedd that has its own DAGMan job process and output files.
- DAG file and nodes don't need to exist at submission time of parent DAG
- Good for running sub-workflows where the number of jobs is not predefined

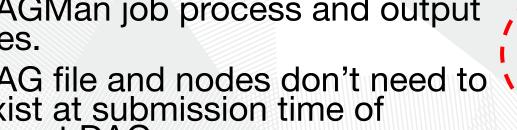

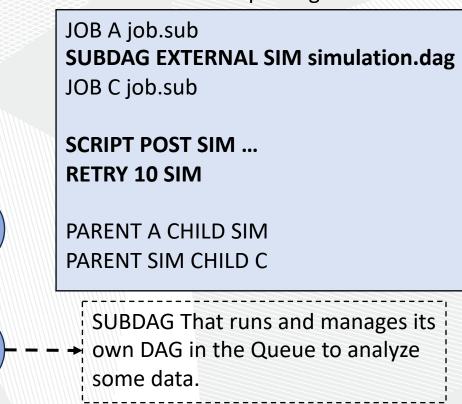

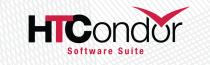

А

SIM

### **Dynamically Run N Nodes**

Useful for when the number of nodes is not known at submission time.

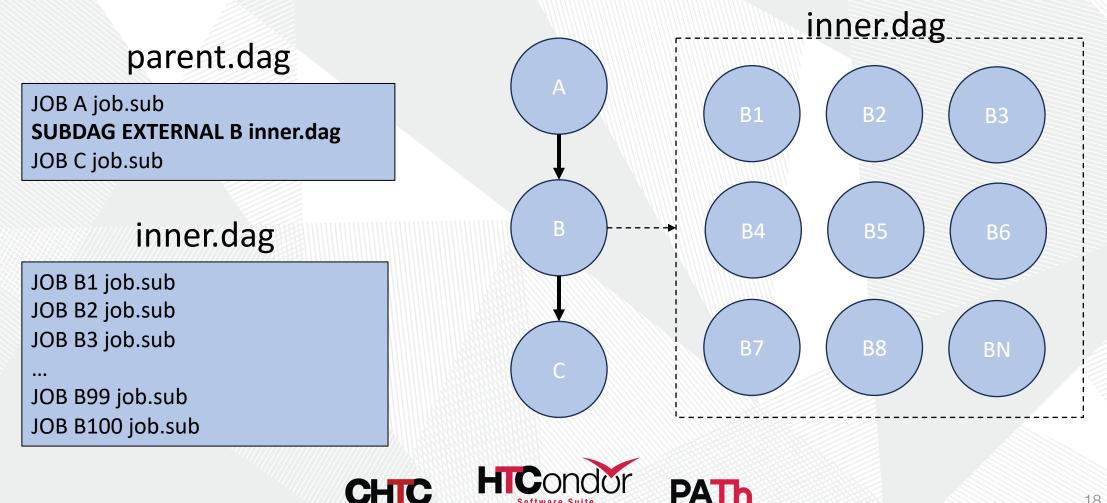

# SPLICE

- Splices have their nodes merged into the parent DAG
- Allows easy reusability
- Low strain on the Access Point (AP)
- All splice files must exist at submit time
- Pre and Post scripts cannot run on splices as a whole
- Splices can not use the RETRY capability JOB A job.sub

sample.dag

JOB C job.sub PARENT A CHILD X PARENT X CHILD C

**SPLICE X cross.dag** 

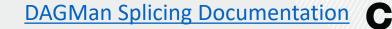

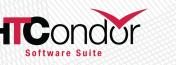

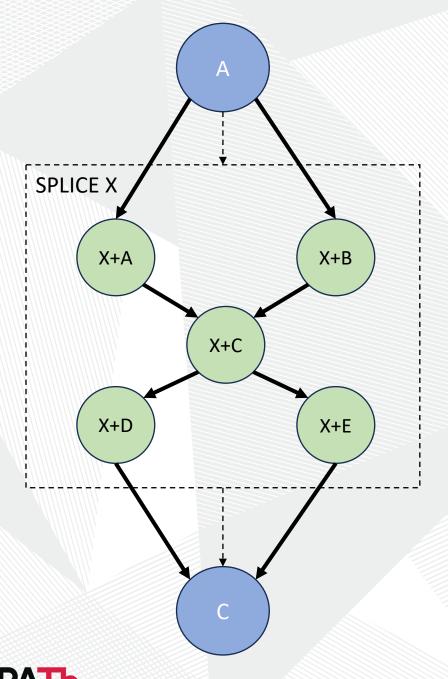

#### **Questions?**

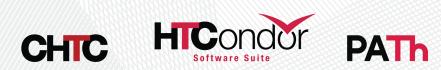